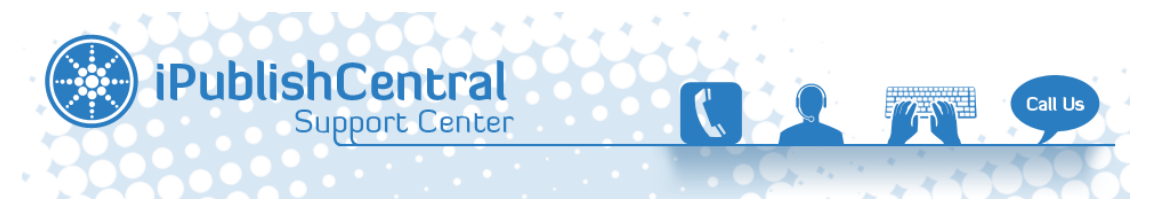

[Portal](https://ipublishcentral.deskpro.com/en) > [Knowledgebase](https://ipublishcentral.deskpro.com/en/kb) > [Sesame Street](https://ipublishcentral.deskpro.com/en/kb/sesame-street) > [Sesame Street eBooks- Institutional Login](https://ipublishcentral.deskpro.com/en/kb/articles/sesame-street-ebooks-institutional-login)

## **Sesame Street eBooks- Institutional Login**

Roshan - 2021-12-07 - [0 Comments](#page--1-0) - in [Sesame Street](https://ipublishcentral.deskpro.com/en/kb/sesame-street)

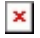

Sesame Street eBooks make story time extra engaging with bright pages, audio narration, interactivity, animation, and more.

A library subscription to the Sesame Street eBookstore allows you to offer your patrons UNLIMITED access to MORE THAN 150 eBooks.

# **Common Username Login**

This allows the library patrons to access the Sesame Street eBooks portal from any supported web browser using the login credentials provided.

With the help of login credentials the library patrons can log into the Sesame Street bookshelf and read books.

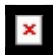

- 1. Open the browser window.
- 2. Type in the URL (ebooks.sesamestreet.org) in the address bar.
- 3. Click on Log

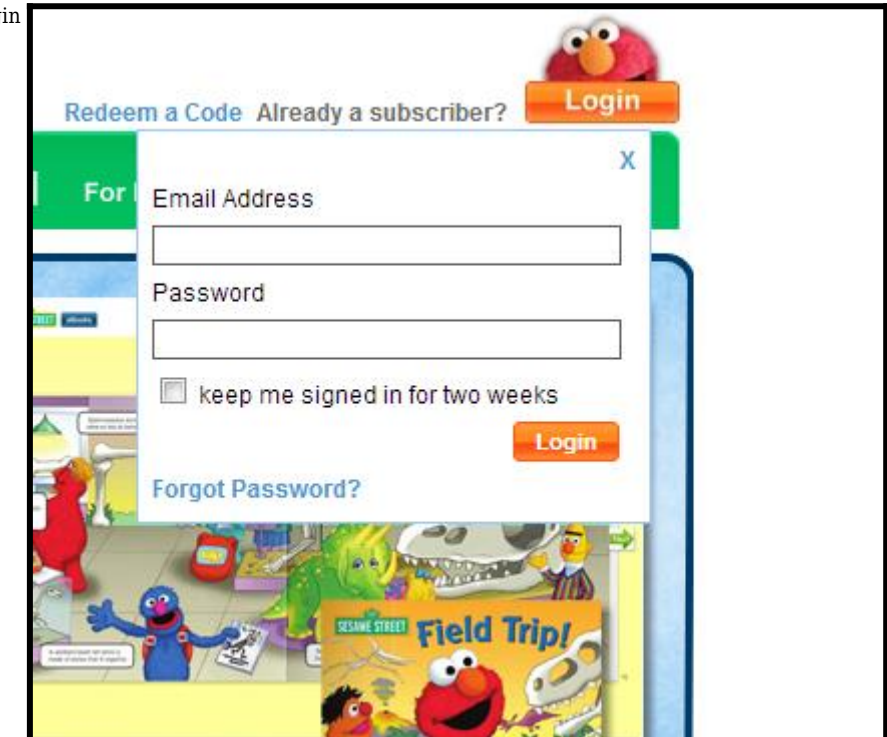

4. Enter the Username & password and Hit Login.

5. Click on My Bookshelf .

**My Bookshelf** 

#### $\pmb{\times}$

# **Referral URL**

The referral URL option allows remote library users to log into the library's network; the users are then provided an authenticated page (only the library users can access) on the library's network. The URL of this page is configured against the library's account; this allows the users to gain access to the bookshelf without using login credentials.

A button or a link on the authenticated page that will direct them to the eBooks site (for example: ebooks.sesamestreet.org) needs to be setup on the landing page(the page a patron reaches after entering their library card number/barcodes). Once this link/button is created, the library will have to send us the URL of that landing page that now contains the link/button. We will use that URL to provide Referrer URL access, which will enable readers to access books remotely without having to login.

Insert this image or the optional button images attached with this article on your website (preferably after the Login page) :

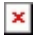

Link the Sesame Street button to **ebooks.sesamestreet.org** as shown in the image below.

Following which, please share the URL of the landing page in which the button has been shared with the Impelsys Support Team to have complete access to the Sesame Street e Books.

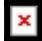

#### **IP Authentication**

Institutional access supports IP address authentication on the portal. It allows the institution to setup their account on the portal so that any user accessing the portal from within their premises can get direct access to the bookshelf. The IP authentication requires specifying the IP address or the range of IP addresses. This helps the institution to restrict the accessibility of the portal to a particular IP range.

**Note:** We cannot give access to Private IP addresses. Listed below is ur Public IP Address.

 $\pmb{\times}$ 

#### **Types of e Books**

**Read:** eBooks allow children to read aloud at their own pace.

**Read and Listen:** Audio eBooks include Sesame Street audio narration, sound effects and music.

**Read and Play:** Interactive eBooks invite children to interact with the content in playful and educational ways.

**Read and Watch:** Animated eBooks bring beloved Sesame Street characters and stories to life in full-color animation.

The different types of eBooks can be differentiated by icons and description provided next to each eBook in "**My Bookshelf**".

**Read:** eBooks allow you to read aloud at your own pace.

**Read and Listen:** Audio eBooks include fun Sesame Street audio narration, sound effects, and music.

**Ex Read and Watch:** Animated eBooks bring beloved Sesame Street characters and stories to life in full-color animation.

# **[How Do I Use These e Books](http://ebooks.sesamestreet.org/howtouse)**

- Tags
- $\bullet$  [institutional](https://ipublishcentral.deskpro.com/en/search/labels/all/institutional)

# **Attachments**

- $\bullet$
- [Sesame-Street eBooks-Elmo Button.png \[34.46 KB\]](https://ipublishcentral.deskpro.com/file.php/17429RWWYWZQPWXJDXJX0/Sesame-Street-eBooks-Elmo-Button.png)  $\pmb{\times}$
- [sesamestreet button.png \[112.78 KB\]](https://ipublishcentral.deskpro.com/file.php/17430XZKBWYSQKDDAMTT0/sesamestreet-button.png)
- $\pmb{\times}$  $\bullet$ [sesame\\_image.png \[14.75 KB\]](https://ipublishcentral.deskpro.com/file.php/17431MDPSGMGWYAJCHBY0/sesame_image.png)

# **Related Pages**

- **[Institutional Account Setup Guidelines.](https://ipublishcentral.deskpro.com/en/kb/articles/institutional-account-setup-guidelines)**
- [Title List Sesame Street eBooks](https://ipublishcentral.deskpro.com/en/kb/articles/title-list-sesame-street-ebooks)